# Referència ràpida del GIMP

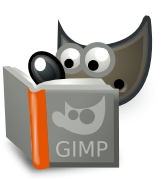

# **Fitxer**

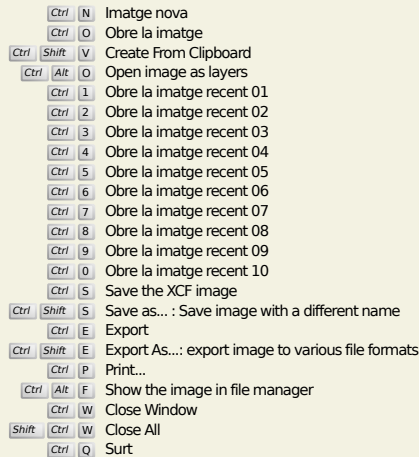

# **Edita**

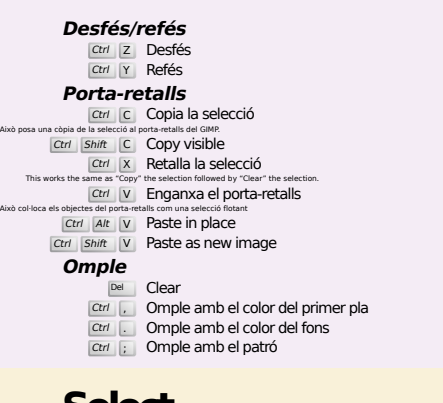

#### **Select**

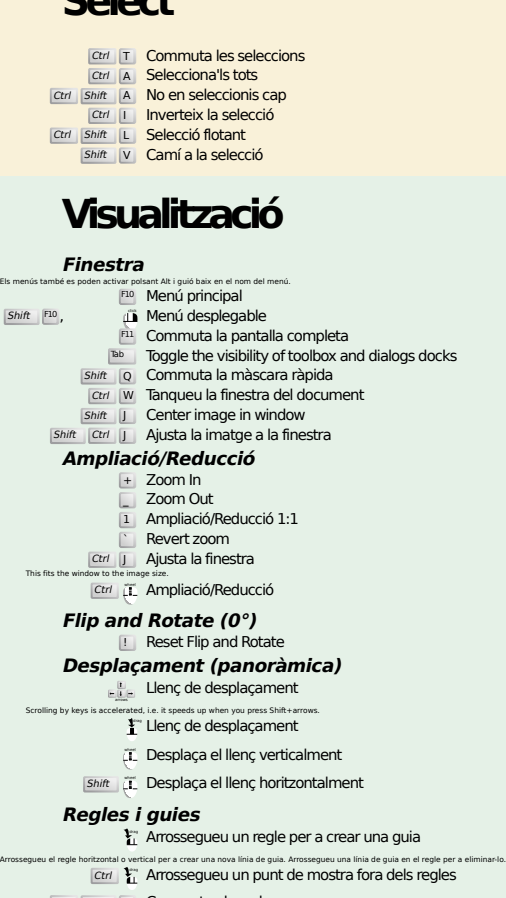

Ctrl Shift R Commuta els regles<br>
Ctrl Shift T Commuta les guies

#### **Image**

Ctrl D Duplica la imatge<br>Alt Return Image properties

#### **Capes**

#### Ctrl Shift N New layer<br>Shift Ctrl D Duplicate layer <sup>PgUp</sup> Selecciona la capa de dalt<br><sup>PgDn</sup> Seleccioneu la capa de sota Ctrl M Fusiona les capes visibles

# Ctrl H Fixa la capa **Caixa d'eines**

#### **Eines** R Rectangle Select E Selecció el·líptica F Selecció lliure z Selecció difusa<br>
Shift | O Selecciona per color  $\overline{\mathbf{I}}$  Intelligent Scissors Shift B Pot de pintura G Gradient N Llapis **P** Pinzell<br>
Shift E Goma d'esborrar A Aerògraf K Tinta Y MyPaint Brush C Clona  $H$  Heal Shift U Difumina/Ressalta S Taca amb el dit<br>
Shift D Aclareix/Crema **Q** Alignment<br>
Shift **C** Crop<br>
Shift R Gira<br>
Shift B Escala<br>
Shift H Inclina<br>
Shift P Perspectiva  $\boxed{\mathsf{Shift}}$  T Unified Transform Shift L Handle Transform **Shift F Capgira<br>Shift G Cage Transform**

- W Warp Transform<br>
B Camins<br>
T Text<br>
O Pipeta<br>
Shift M Measure
- 

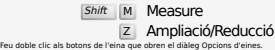

#### **Context**

- B Caixa d'eines D Colors per defecte
- $\overline{X}$  Intercanvia els colors Feu clic sobre els colors per a canviar els colors.

#### **Filtres**

**Ctrl F Repeteix el darrer filtre**<br>Ctrl Shift F Torna a mostrar el darrer filtre

# **Windows**

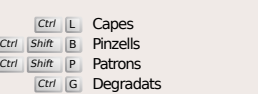

#### Això obre una finestra de diàleg nova si encara no estava oberta, en cas contrari, el diàleg corresponent se centrarà. **Dins d'un diàleg**

- Enter Butableix el nou valor<br>Accepta el nou valor que heu escrit en un camp de text i retorna el centre d'atenció al llenç.<br>Space , Enter Activa el botó o la llista actual
	- **Within a multi-tab dialog**
	- Ctrl Alt PgUp Switch tabs up<br>Ctrl Alt PgDn Switch tabs down

#### **Dins d'un diàleg de fitxers**

- 
- Alt  $\frac{1}{\text{At}}$  Carpeta de baix<br>
Alt Home Carpeta d'usuari<br>
Esc Tanca el diàleg

# **Ajuda**

 $\frac{F_1}{\text{Shift}}$  F1 Ajuda<br> *I* Ajuda contextual<br> *I* Search and run a command

# **Eina lupa**

#### $\tilde{c}$  Ampliació Ctrl **il** Reducció

- $\sum_{i=1}^{n}$  Zoom in inside the area
- $\boxed{\text{Ctrl}}$   $\downarrow^{\text{L}}$  Zoom out inside the area